## **SA 3GPP Enabler Module**

# **Release Notes**

Applies to Product Release: 01.00.00.00 Publication Date: December 20, 2012

#### **Document License**

This work is licensed under the Creative Commons Attribution-NoDerivs 3.0 Unported License. To view a copy of this license, visit http://creativecommons.org/licenses/by-nd/3.0/ or send a letter to Creative Commons, 171 Second Street, Suite 300, San Francisco, California, 94105, USA.

**Contributors to this document** 

Copyright (C) 2012 Texas Instruments Incorporated - http://www.ti.com/

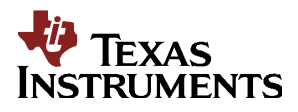

Texas Instruments, Incorporated 20450 Century Boulevard Germantown, MD 20874 USA

## **Contents**

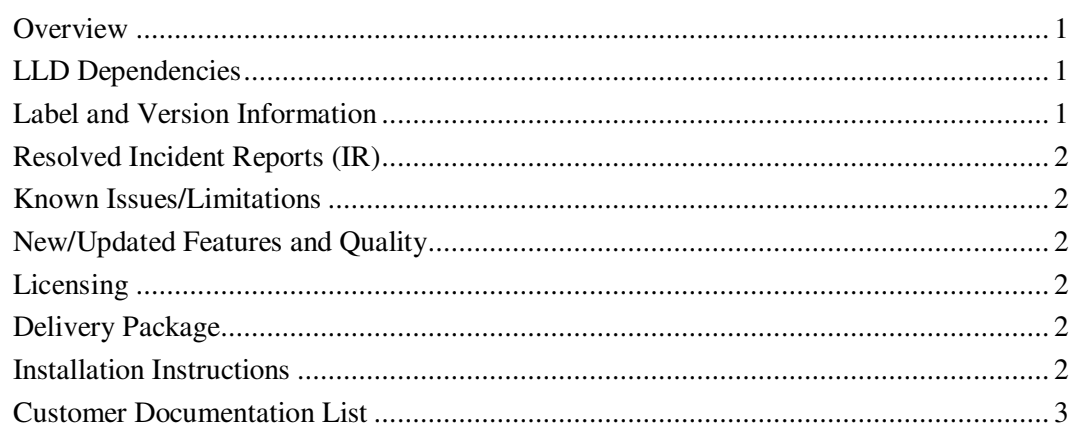

**Release Notes** 

# **SA 3GPP Enabler version 01.00.00.00**

## **Overview**

This document provides the release information for the latest Security Accelerator Sub-System (SASS) 3GPP Enabler Module. Although SASS supports 3GPP specific Ciphering and Authentication algorithms such as Kasumi F8/F9 and Snow3G F8, those algorithms are locked out in the standard SA LLD distribution. This module contains the API function to enable 3GPP related functionalities at SA sub-system that should only be used by those with ETSI licensing as described at http://www.etsi.org/WebSite/OurServices/Algorithms/3gppalgorithms.aspx.

SA 3GPP module includes:

- Compiled library (Big and Little) Endian of SASS 3GPP enabler.
- Sources
- API reference guide
- Software Manifest Documentation

This release notes is for SA 3GPP Enabler version  $1.0.0.0(1\_0\_0\_0)$ 

## **LLD Dependencies**

- None

## **Label and Version Information**

Table 1 lists the software label and versions supported by this release.

#### **Table 1 Label and versions supported by this release**

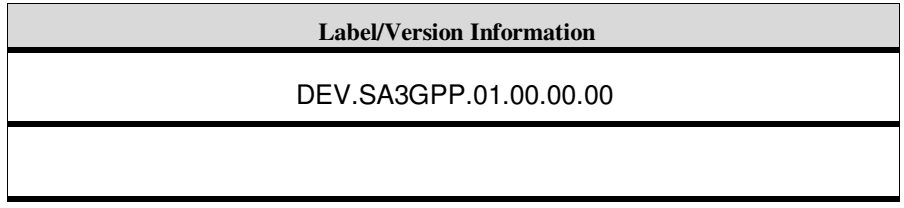

## **Resolved Incident Reports (IR)**

Table 2 provides information on IR resolutions incorporated into this release.

**Table 2 Resolved IRs for this Release** 

| IR Parent/<br><b>Child Number</b> | <b>Severity</b><br>Level | <b>IR Description</b> |
|-----------------------------------|--------------------------|-----------------------|
|                                   |                          |                       |
|                                   |                          |                       |

## **Known Issues/Limitations**

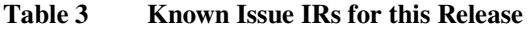

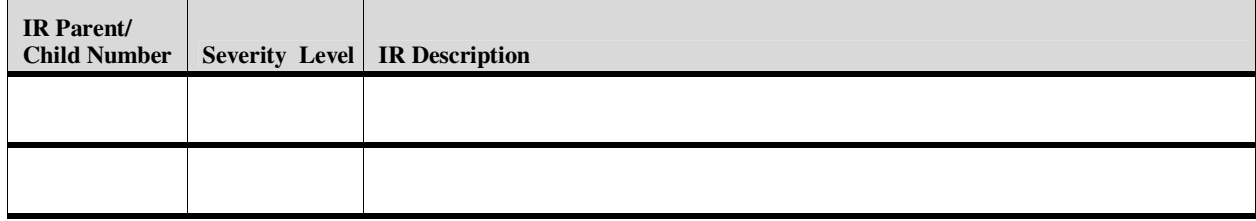

## **New/Updated Features and Quality**

### **Release 1.0.0.0**

• Initial release.

## **Licensing**

Please refer to the software Manifest document for the details.

## **Delivery Package**

The delivery package from Texas Instruments will be delivered as follows:

setupwin32\_sa3gpp\_<SA3GPP\_Version>.exe setuplinux\_sa3gpp\_<SA3GPP\_Version>.bin

## **Installation Instructions**

### **Installation guidelines**

The steps to be followed for installation of the SA 3GPP Enabler release are as follows:

1. Download the release executable

2. Run the executable file; follow the instructions and install the SA 3GPP enabler software into the corresponding SA LLD packages. For example, c:\TI\salld\_1\_0\_5\_4\packages.

## **Customer Documentation List**

Table 4 lists the documents that are accessible through the **/docs** folder on the product installation CD or in the delivery package.

| Document #     | <b>Document Title</b>                    | <b>File Name</b>                                         |
|----------------|------------------------------------------|----------------------------------------------------------|
|                | API documentation (generated by Doxygen) | sa3gpp\docs\dox<br>ygen\html\index<br>.html              |
| $\overline{c}$ | Release Notes (this document)            | sa3gpp\docs\Rel<br>easeNotes_SA_<br>3GPP.pdf             |
| 3              | Software Manifest document               | sa3gpp\docs\SA<br>$_3GPP_1_0_S$<br>twareManifest.p<br>df |
|                |                                          |                                                          |

**Table 4 Product Documentation included with this Release**